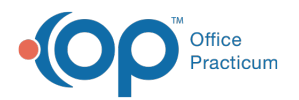

## Schedule Properties for Highlighted Calendar

Last Modified on 07/31/2023 9:12 am EDT

Version 14.19

 $\tilde{\mathbf{K}}$ 

This window map article points out some of the important aspects of the window you're working with in OP but is not intended to be instructional. To learn about topics related to using this window, see the Related Articles section at the

*bottom of this page.*

Our new Multi-Location Calendar updates are here! Please see the**OP 21.3 [release](http://op.knowledgeowl.com/help/office-practicum-release-updates-version-op-213) notes** for an overview and a list of the known minor issues, which our development teams are actively working to resolve. We plan to release these fixes soon!

In the interim, practices can

- Configure OP to **switch to the new [calendar](http://op.knowledgeowl.com/help/op-213-new-calendar-setup)**and explore its features,*or*
- Take no action and continue using the current one until the fixes are released.

## About Schedule Properties for Highlighted Calendar

**Path: Clinical, Practice Management or Billing tab > Schedule button > Calendar radio button > Settings (Gear button)**

The Schedule Properties for the Highlighted Calendar window contains two tabs, Staff/Resources and Display Preferences, that determine which Providers or Resources are displayed on the selected calendar tab (My View, Office View, etc.) and how it's displayed. The selections made in the Staff/Resources tab carry over to the Tracking Schedule view. For multi-location practices, all property setup applies only to the calendar for the Practice location as selected in the upper left-hand corner of the calendar window.

## Staff/Resources Tab Map

The Staff/Resources tab organizes what and how the resources on each calendar tab is displayed.

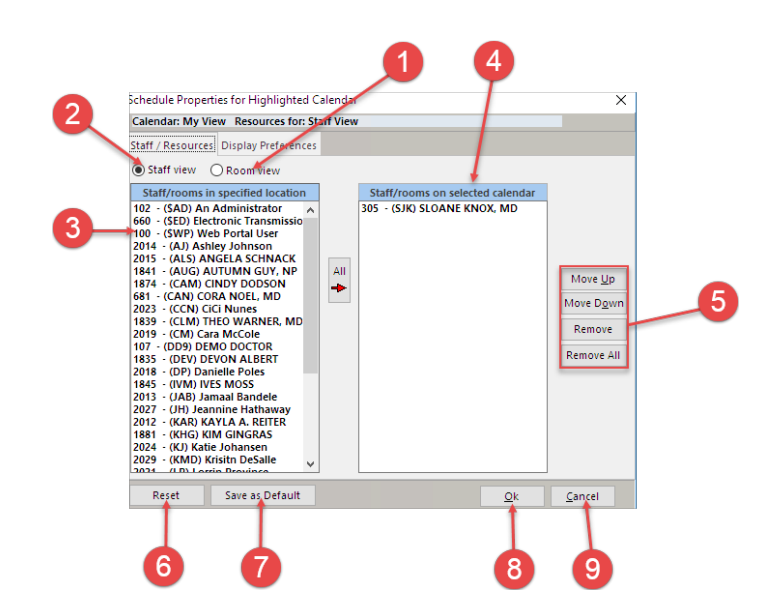

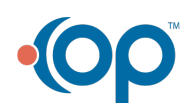

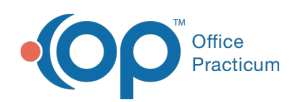

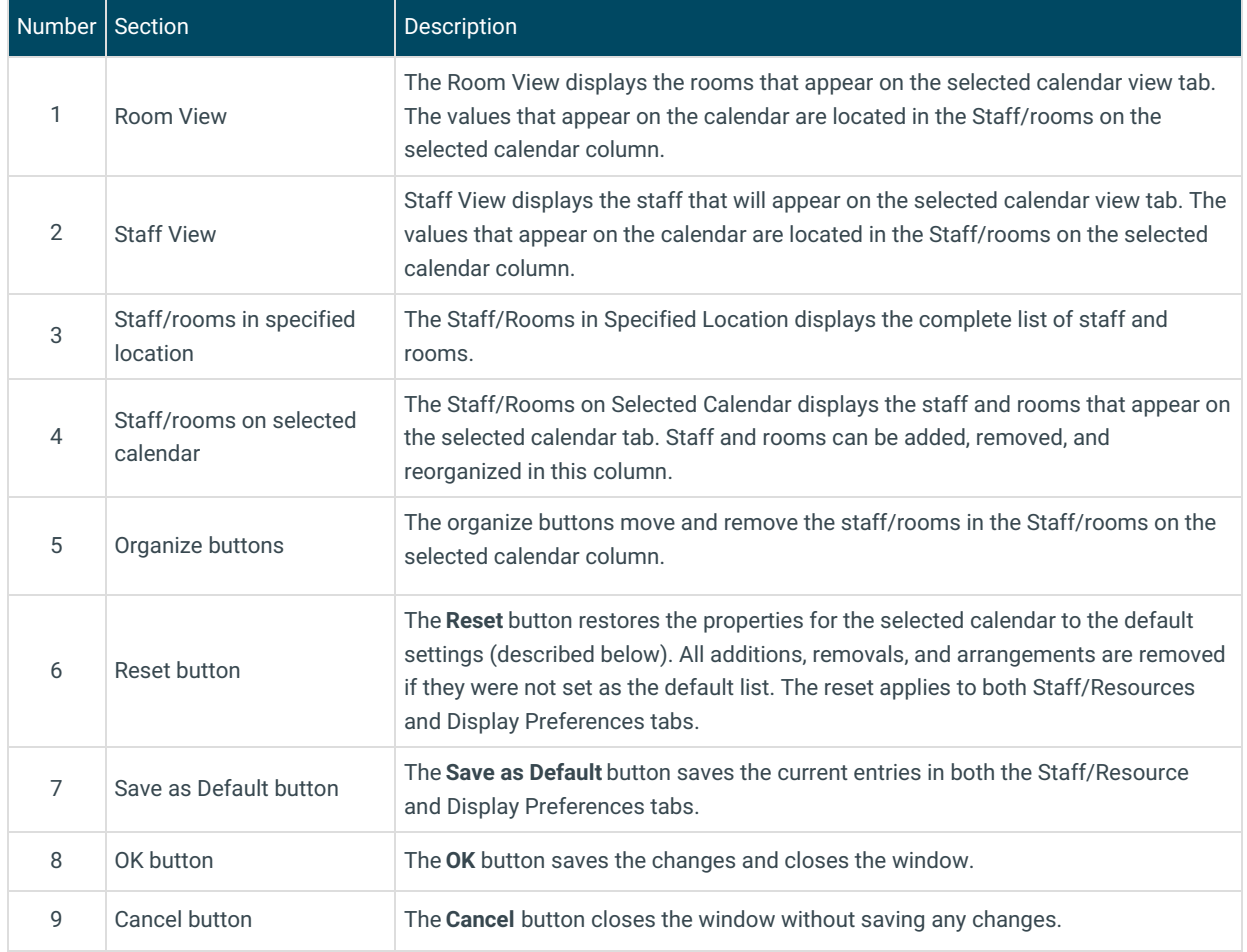

## Display Preferences Tab Map

The Display Preferences tab configures how the calendar is displayed.

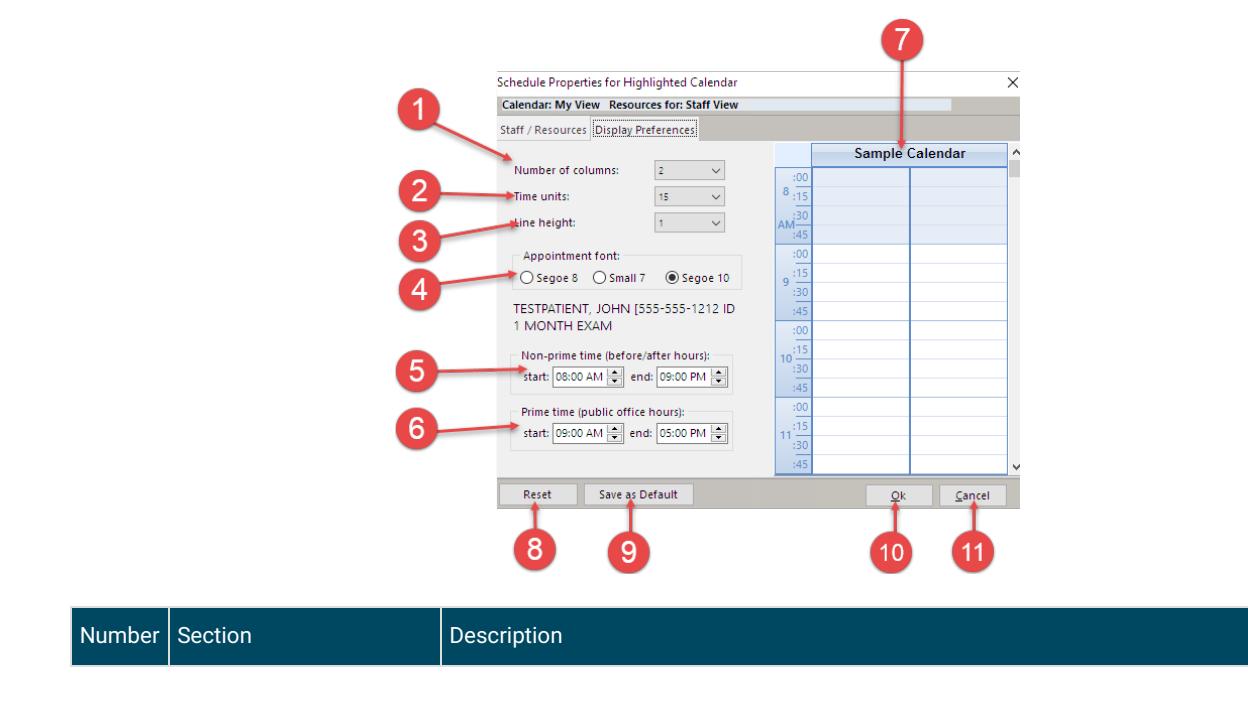

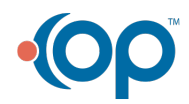

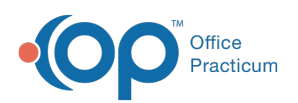

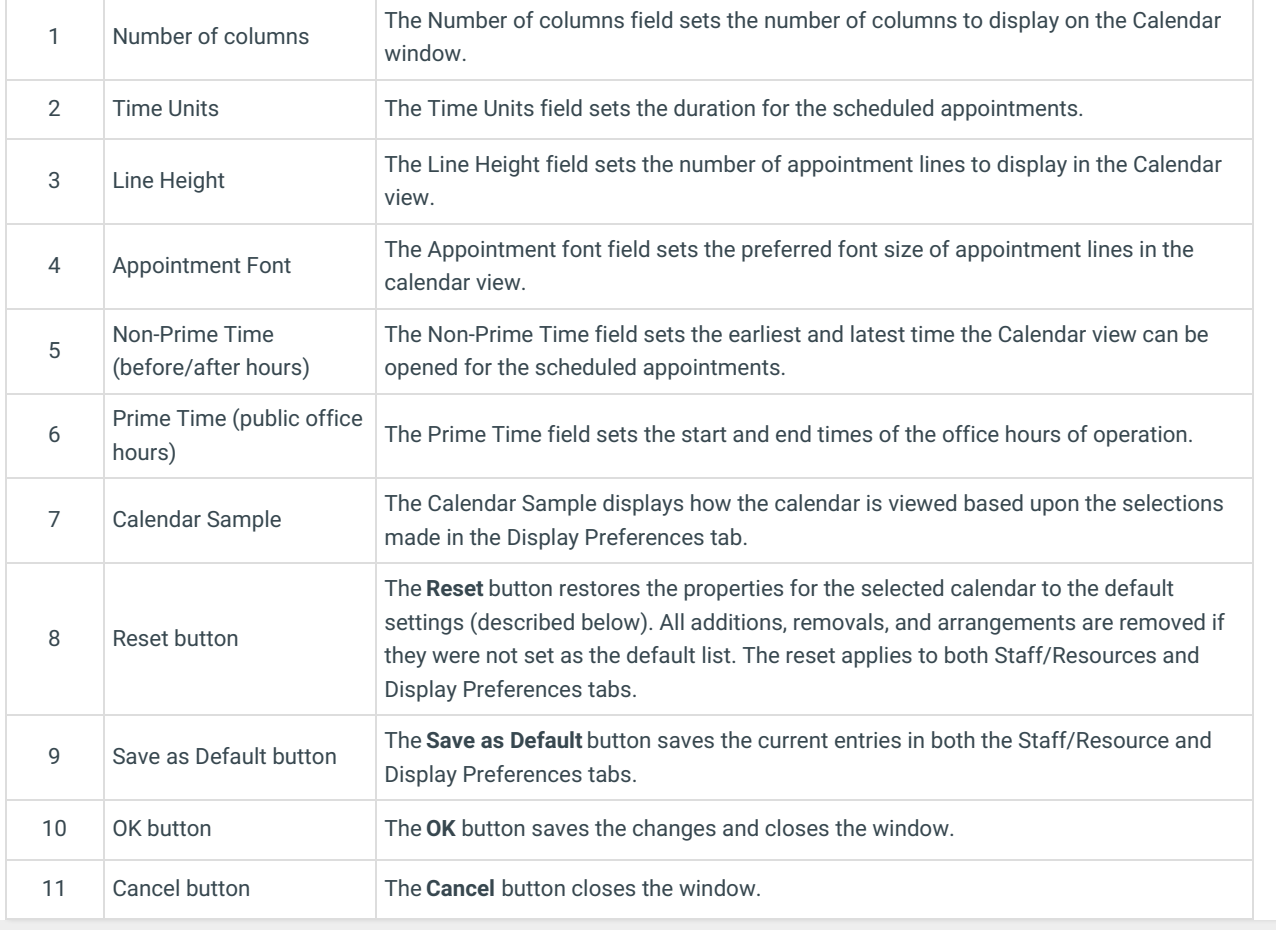

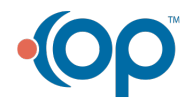